# Simpler 3.0

**ACCO** AUDITOR

## Simpler 3.0

- **sensitive in nature**
- **requires security access to enter the site.**
- **must request access from ACO to be able to login in**
- **temporary password will be issued and needs to be changed within 7 days from user setup date.**

### First-time Simpler Users

- Send email to ACO Reports at acoreports@co.riverside.ca.us to request for Simpler access and a temporary password
- In your email include:
	- –Complete Employee ID number and
	- Full Name (include maiden name if marital status recently changed)

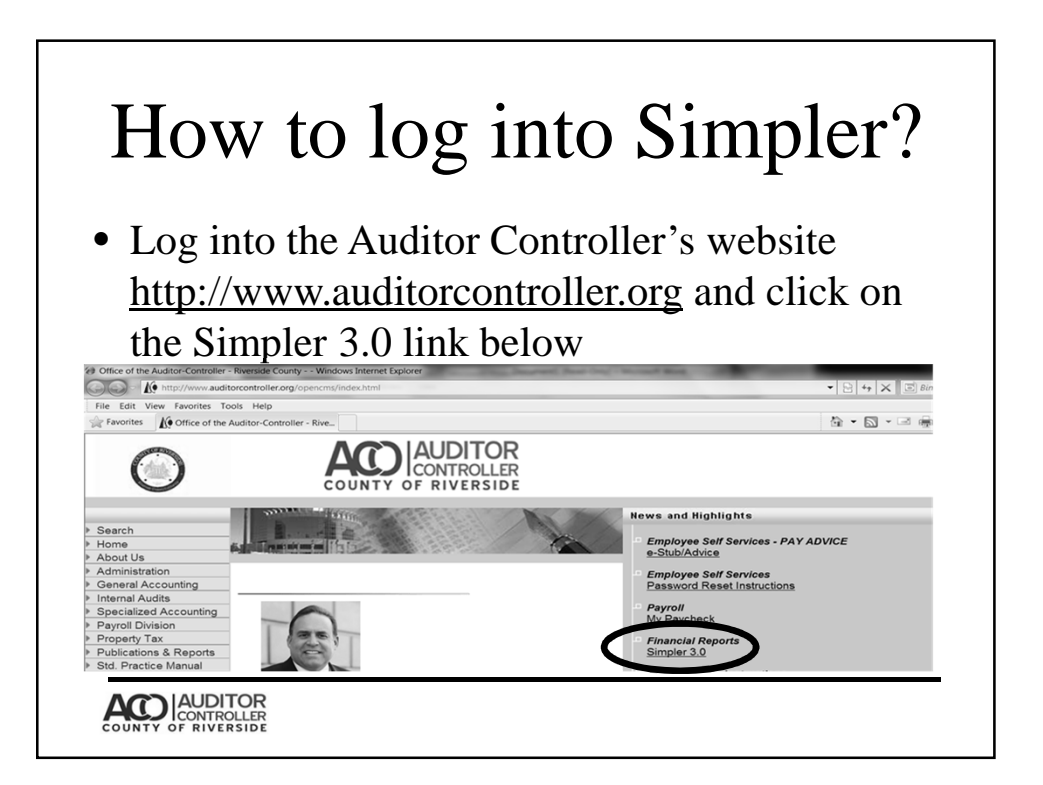

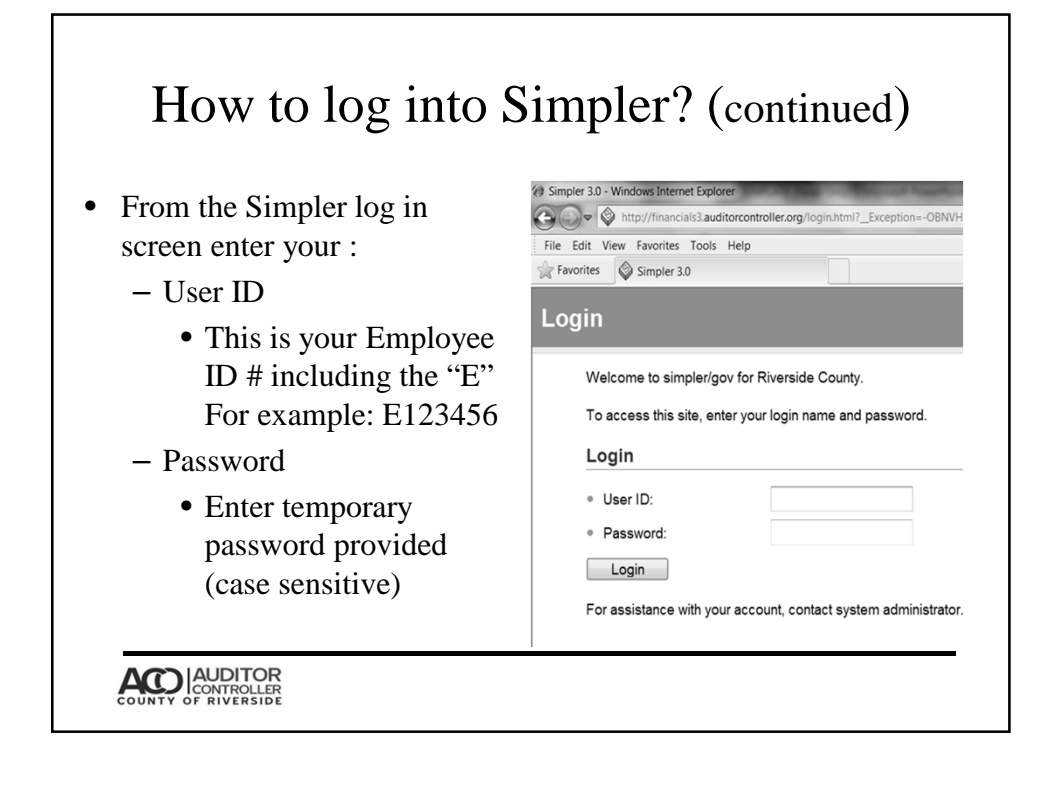

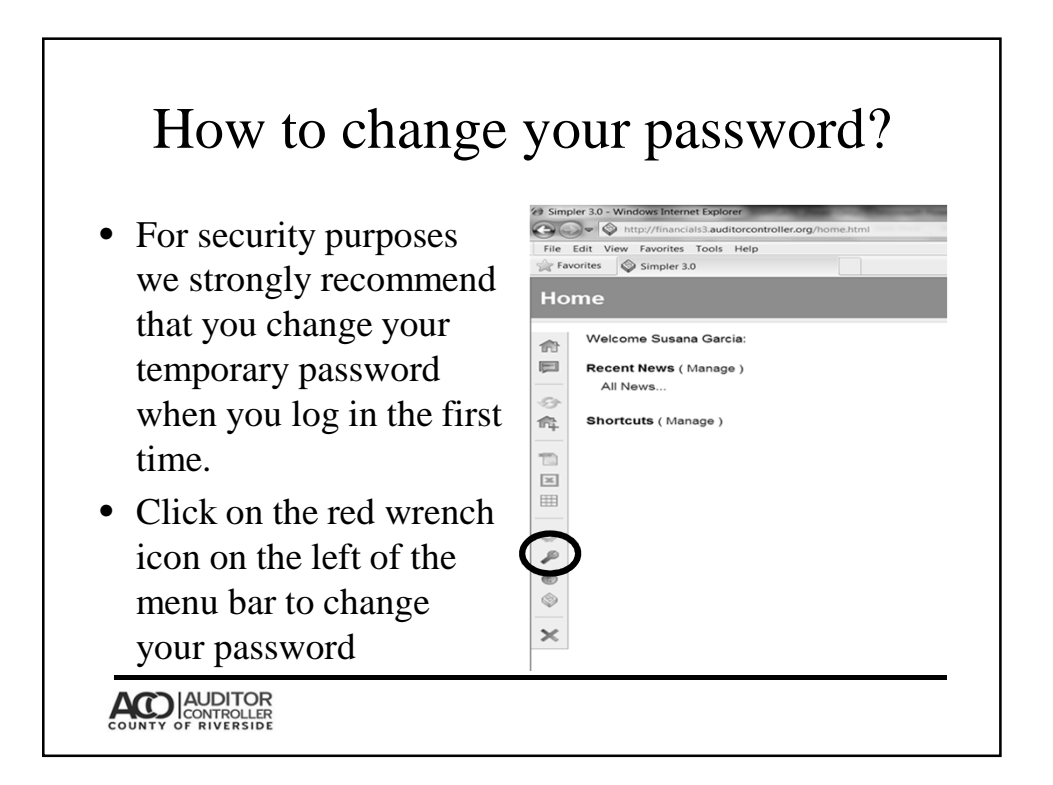

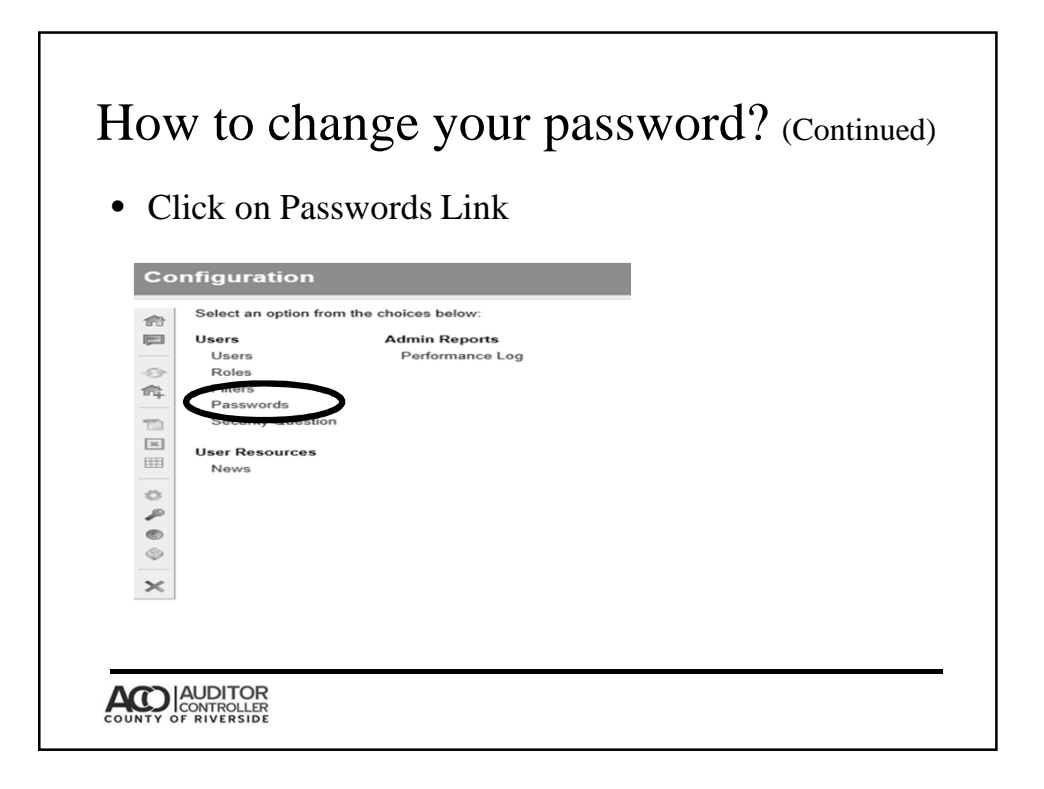

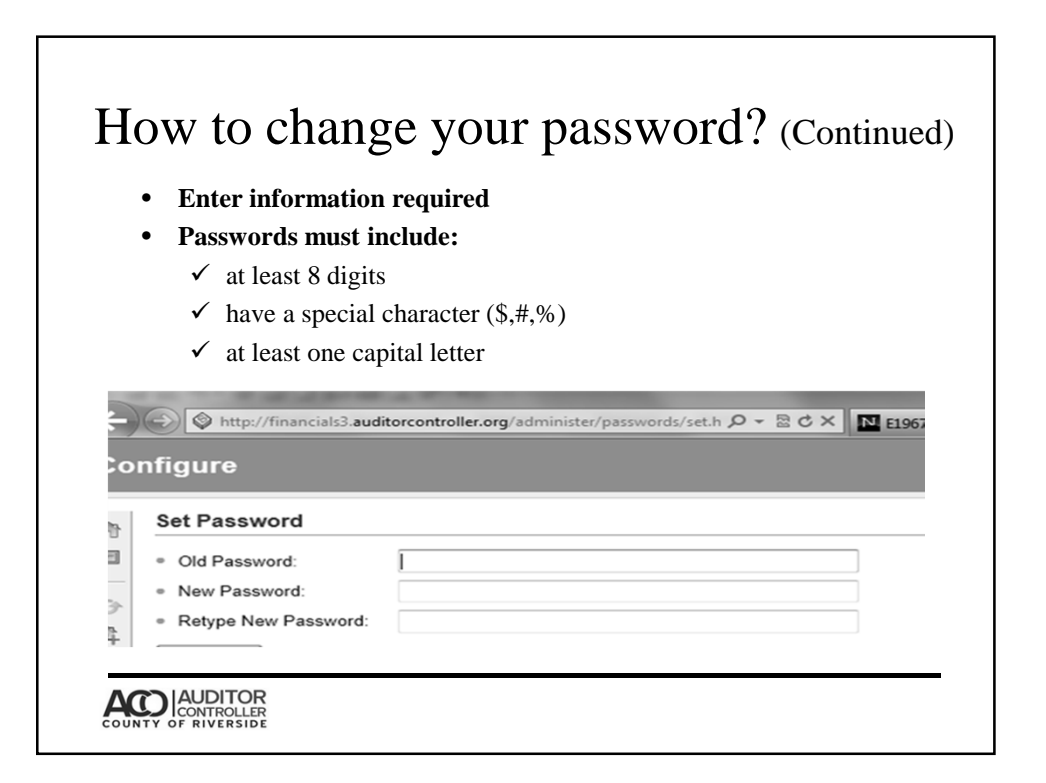

# Troubleshooting

#### • **Login issues:**

- Omitting the "E" in front of your Employee Id number when entering User ID
- Passwords are case sensitive, temporary passwords will have capital and lower case letters enter them as provided
- **Report issues:**
	- Reports do not always tie to PeopleSoft/DAZEL because Simpler Reports do not include GAAP2 entries and Simpler Reports are a day behind.

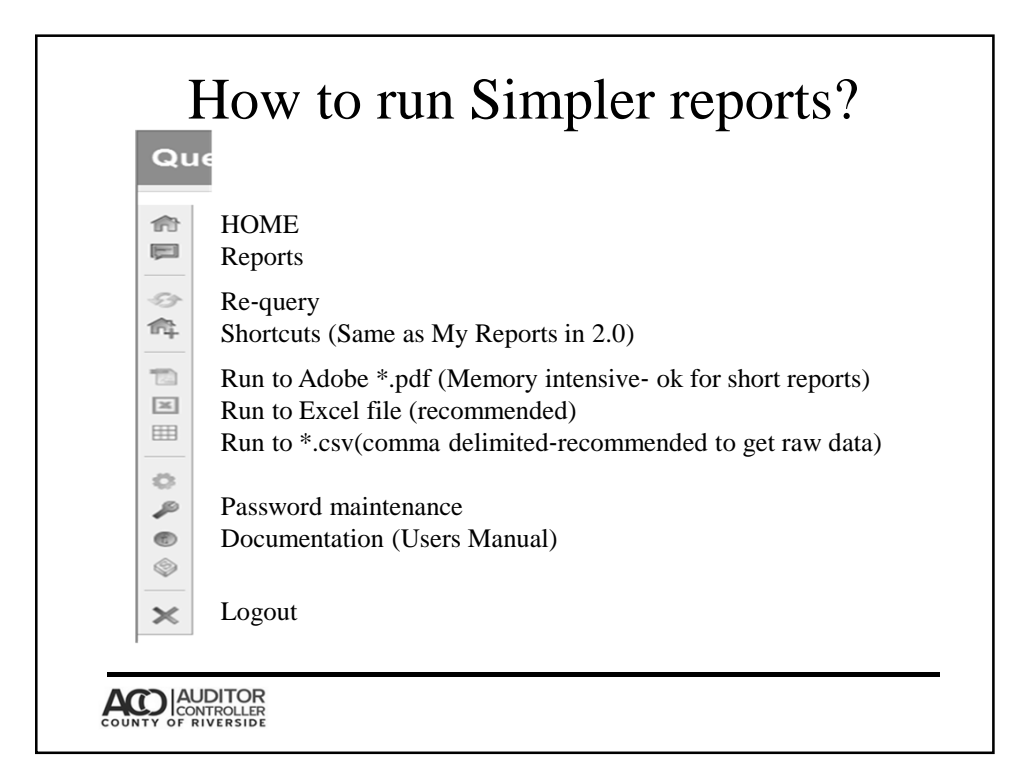

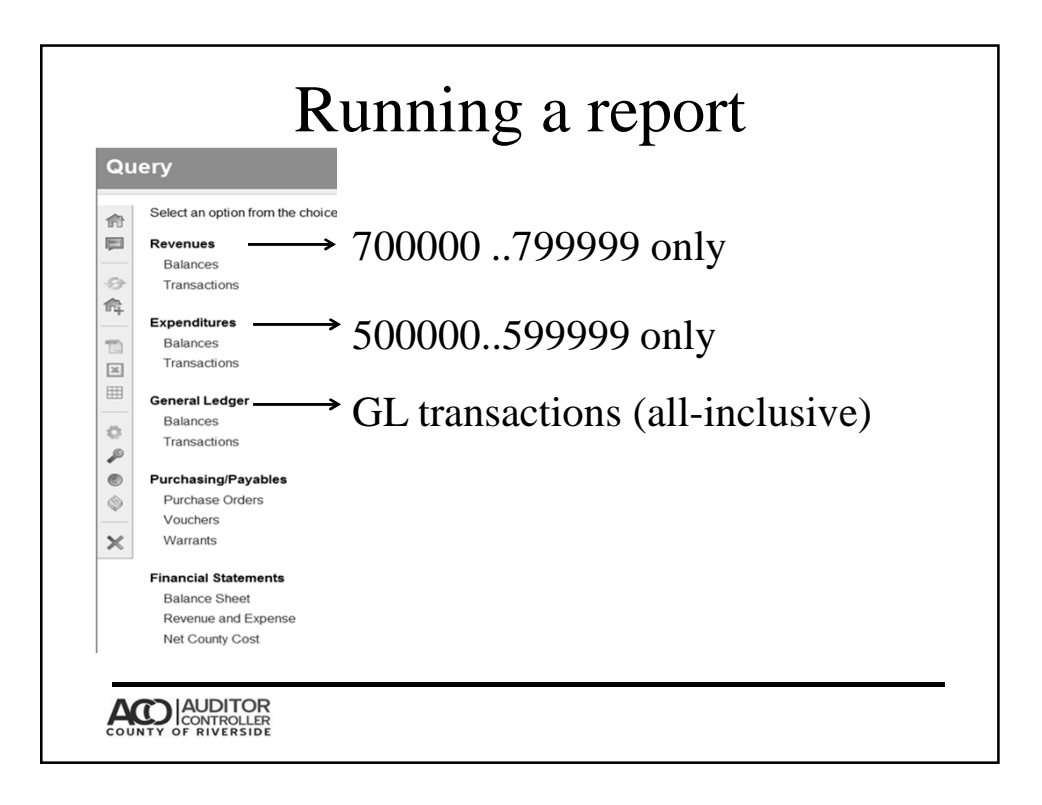

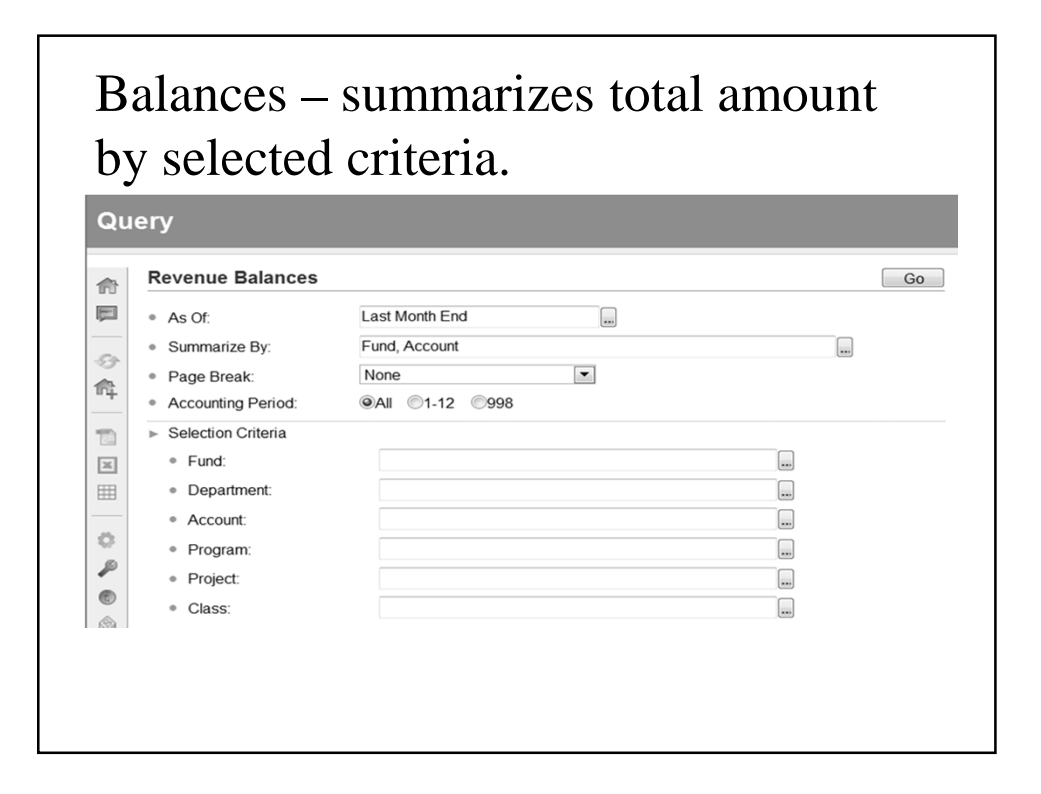

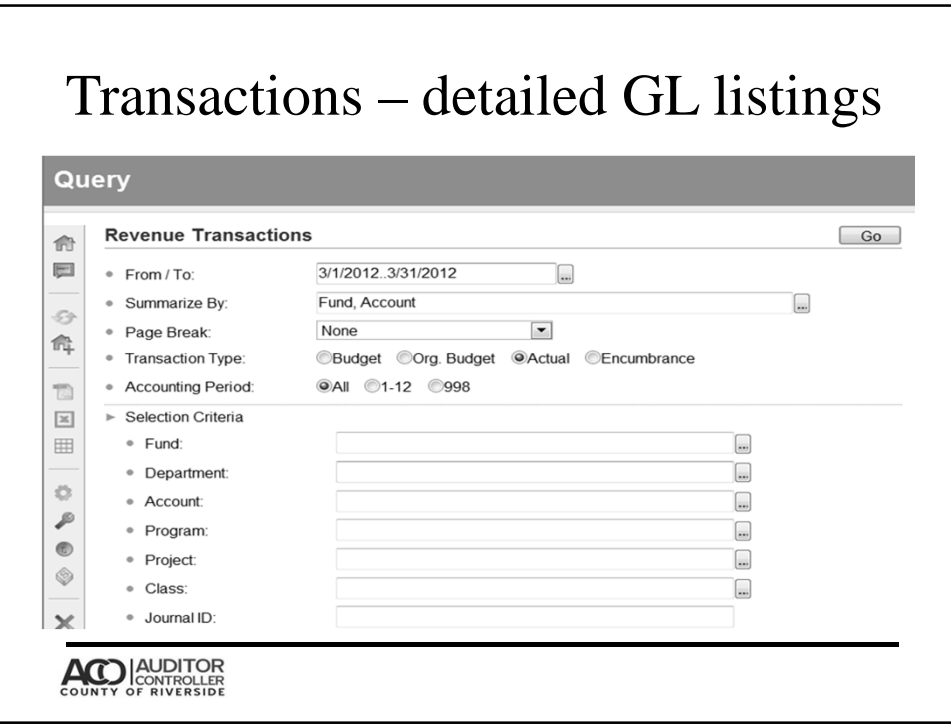

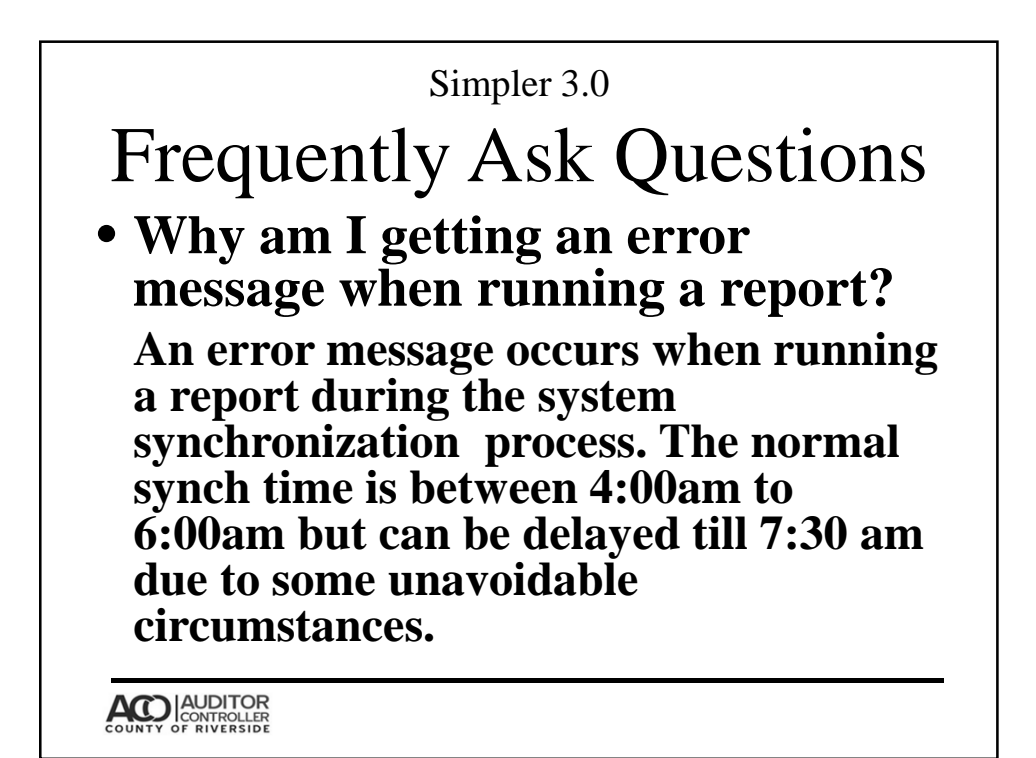

### **Why do Simpler and PeopleSoft Queries shows different results?**

**When running report, make sure that the selection criteria in Simpler is exactly the same as your criteria in PS query. We strongly recommend to summarize your report by Fund at Sub-Fund level, Department at Unit or Sub-unit level, and Account at Sub-account level to reach precise results .** 

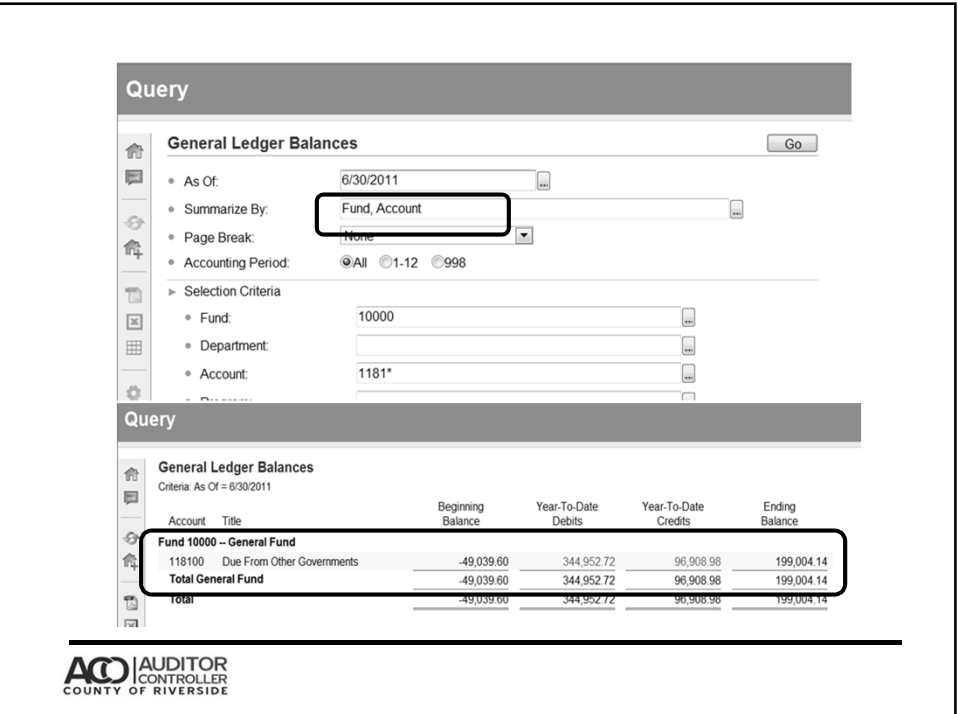

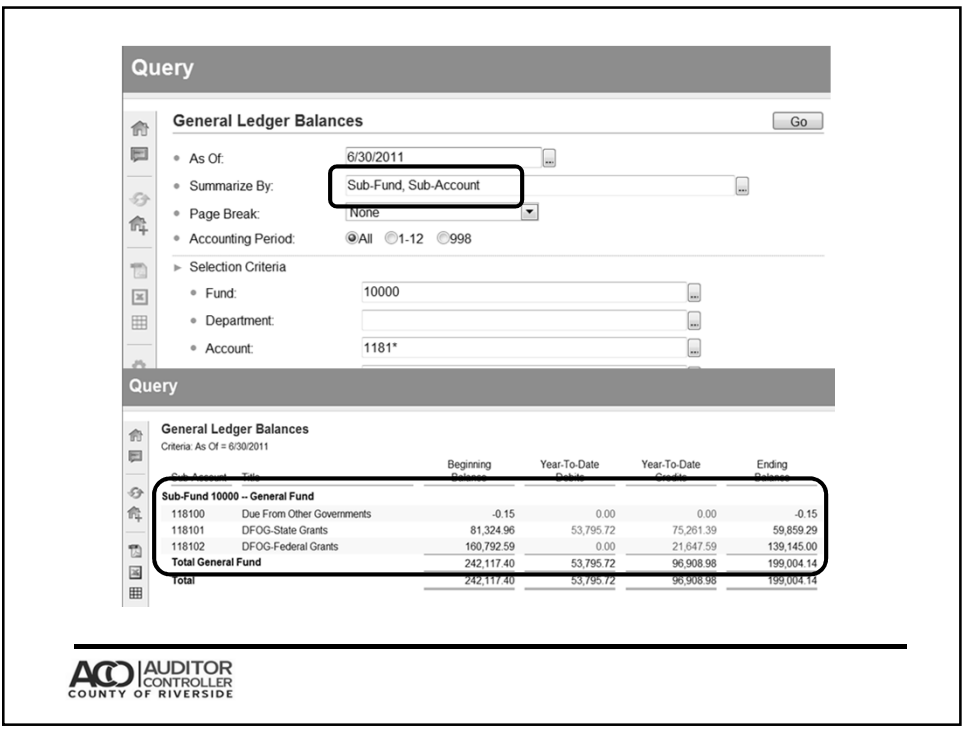

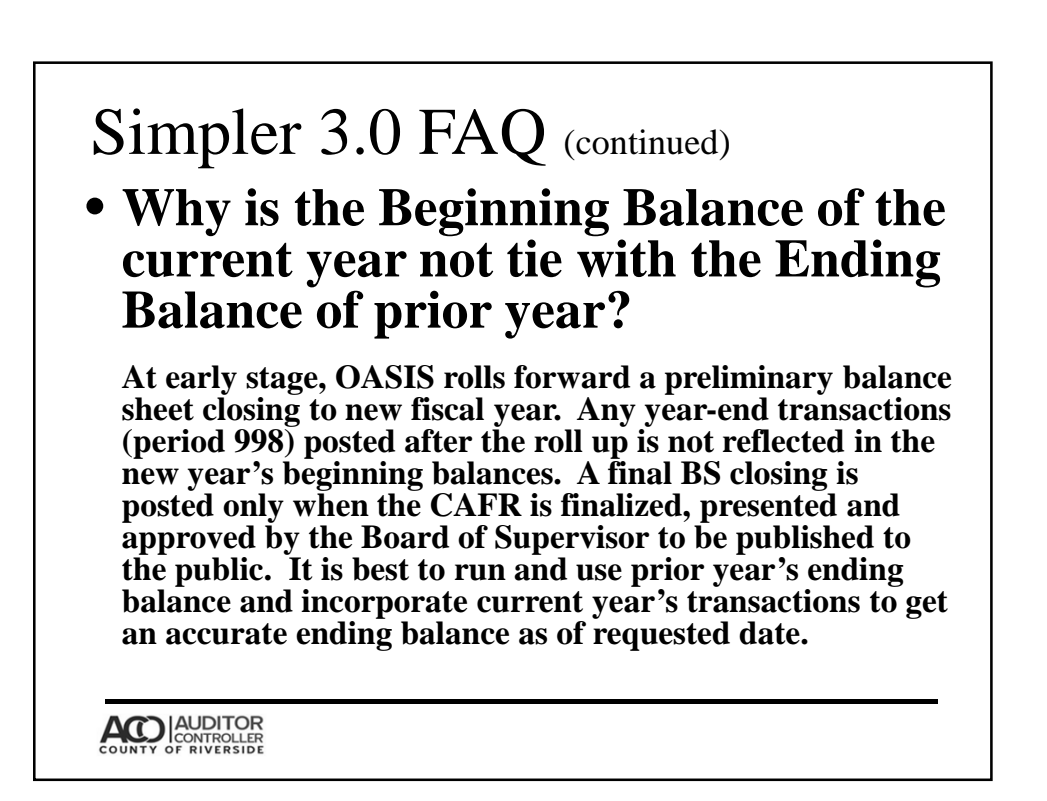

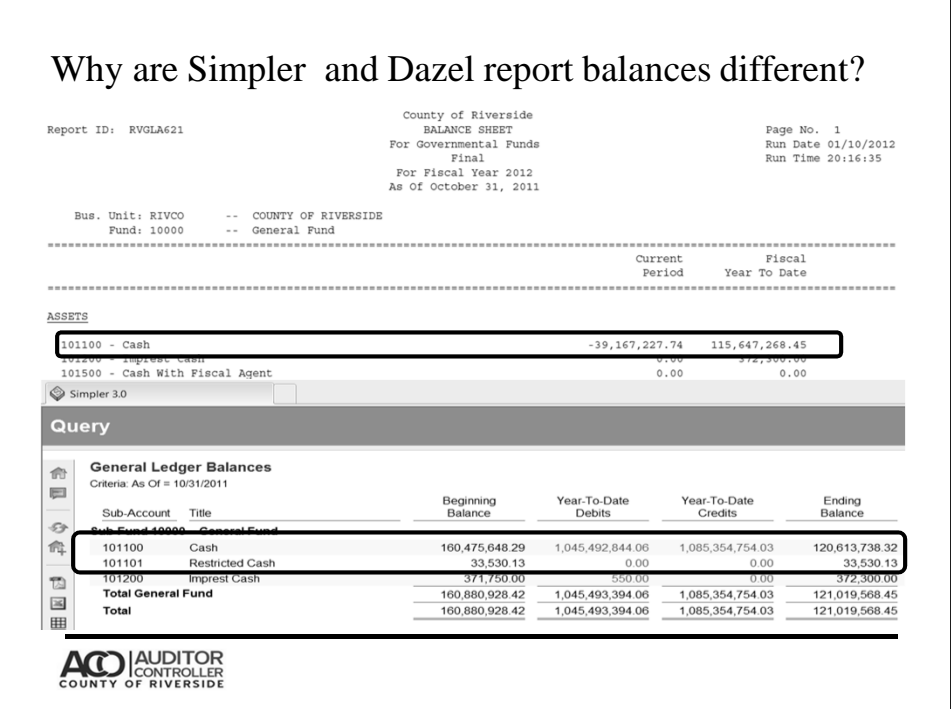

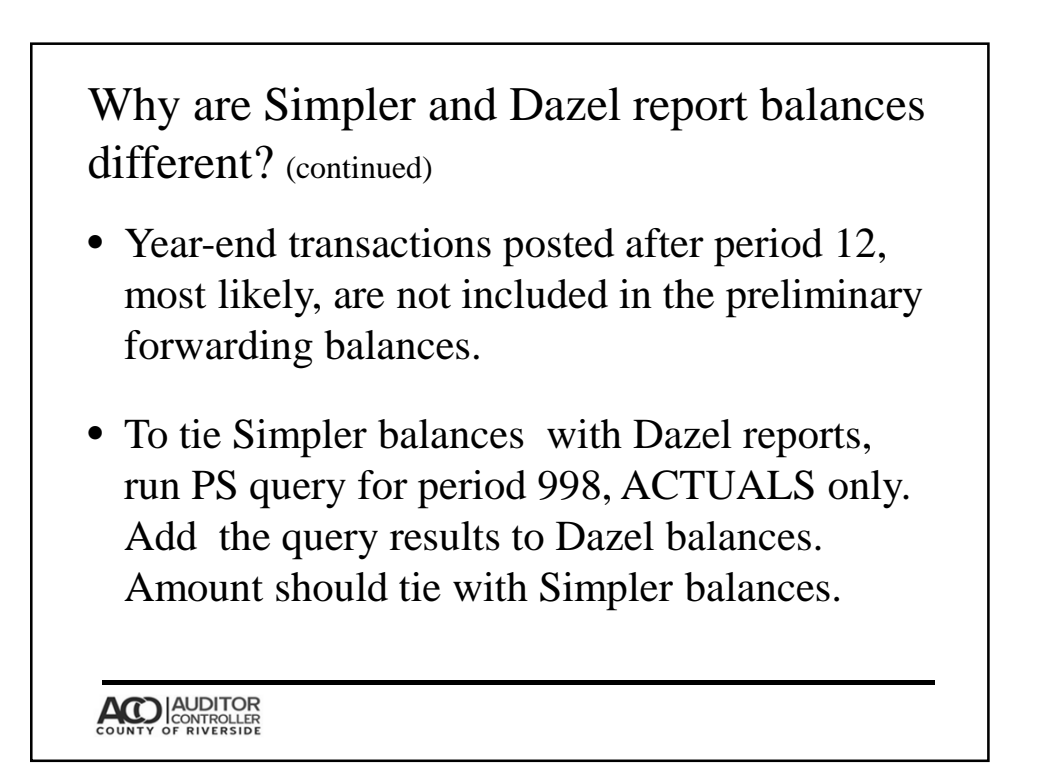

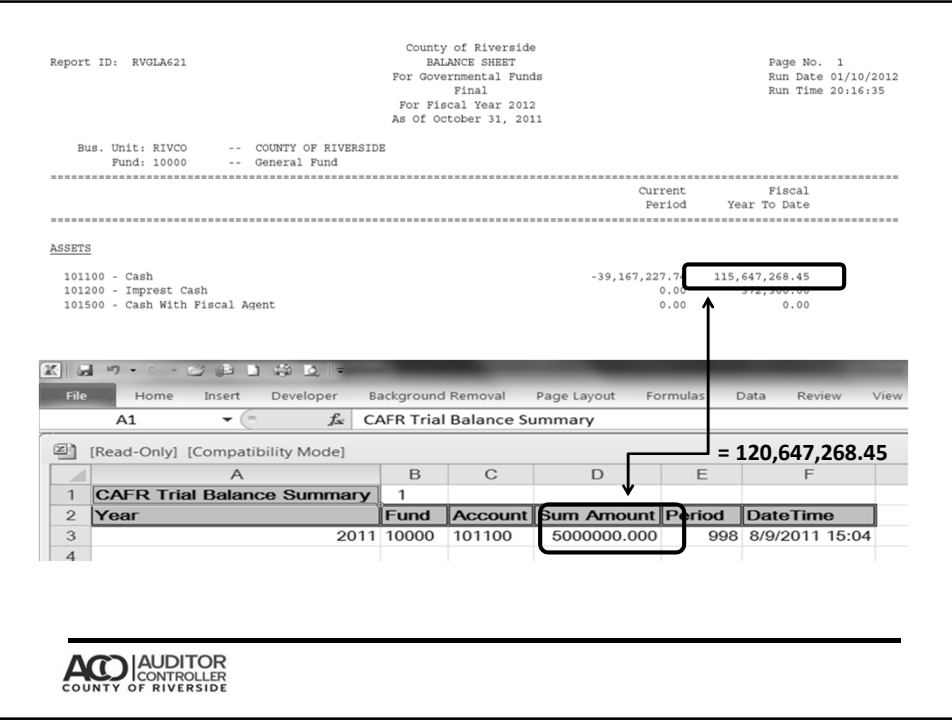

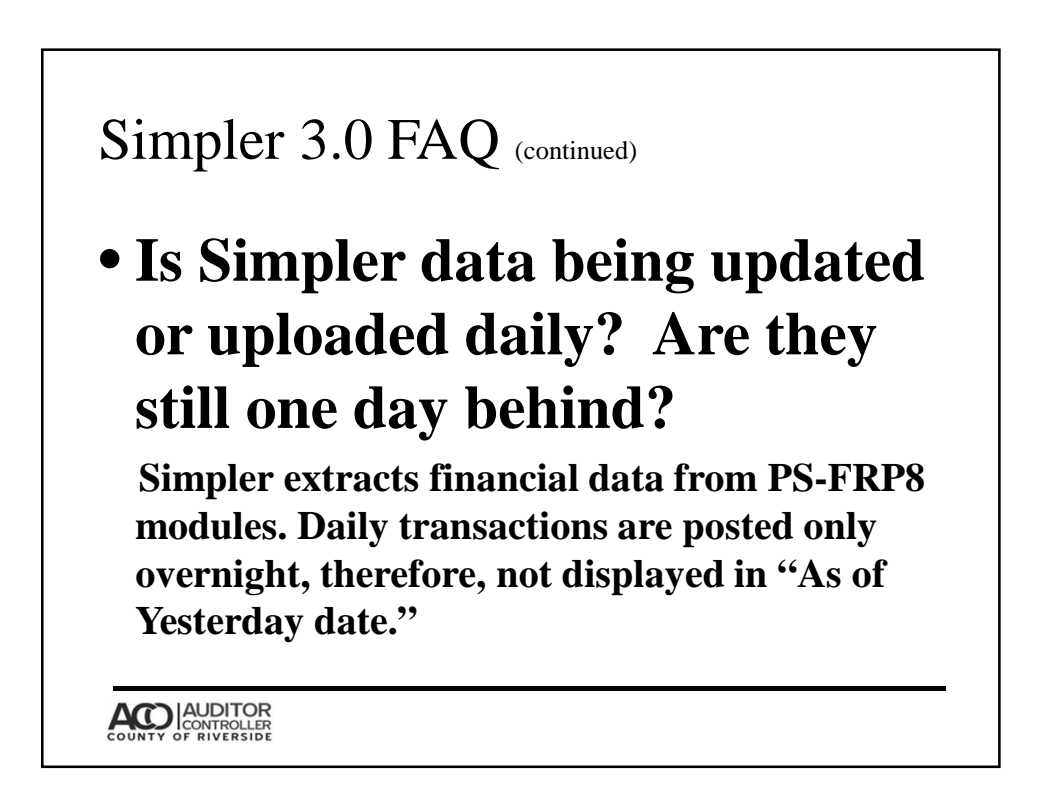

### **Wildcards**

- **"\*", "%" use the asterisk or percentage sign as a wildcard. For example, if you want all Indexes that begin with 25, enter 25\* or 25% in the Index criteria field.**
- **"!" the exclamation point means "not equal to". For example, if you want all Fund Types, except you want to exclude Fund Type 50, you would enter !50 in the Fund Type criteria field.**

**ACCO AUDITOR**<br>COUNTY OF RIVERSIDE

### **Wildcards (continued)**

- **".." two dots or periods means "between". For example, if you want accounts between 510000 and 518999, you could enter 510000..518999 (or 510\*..518\*) in the Account criteria field. Please note that the numbers "510000" and "518999" will be included with the returned results.**
- **"," comma separators can be used to select two or more different items to be returned. For example, if you want Fund 10000 and Fund 30100, you would enter 1000,30100 in the Fund Type criteria field. Additionally, multiple operators can be used together. For example, you might want to enter something like this 10000..20000, 3\*, 4\*, !45100 and it should work if it makes sense for the**

**ACC** CONTROLLER

### Contact Info

Please email ACO Reports for any issues that you encounter while using Simpler Financial reporting tool. For better service, copy the URL that is giving you trouble and paste it into the email. Include a complete description of the issue you are having.

Email: ACO Reports@co.riverside.ca.us

- **NOTE:** ACO Reports is only for **"Simpler System"** issues not PeopleSoft or Payroll issues (viewing paycheck, W2's,etc).
	- PeopleSoft Issues please contact OASIS
	- Payroll issues could be directed to ACO Payroll at Aco\_payroll@co.riverside.ca.us

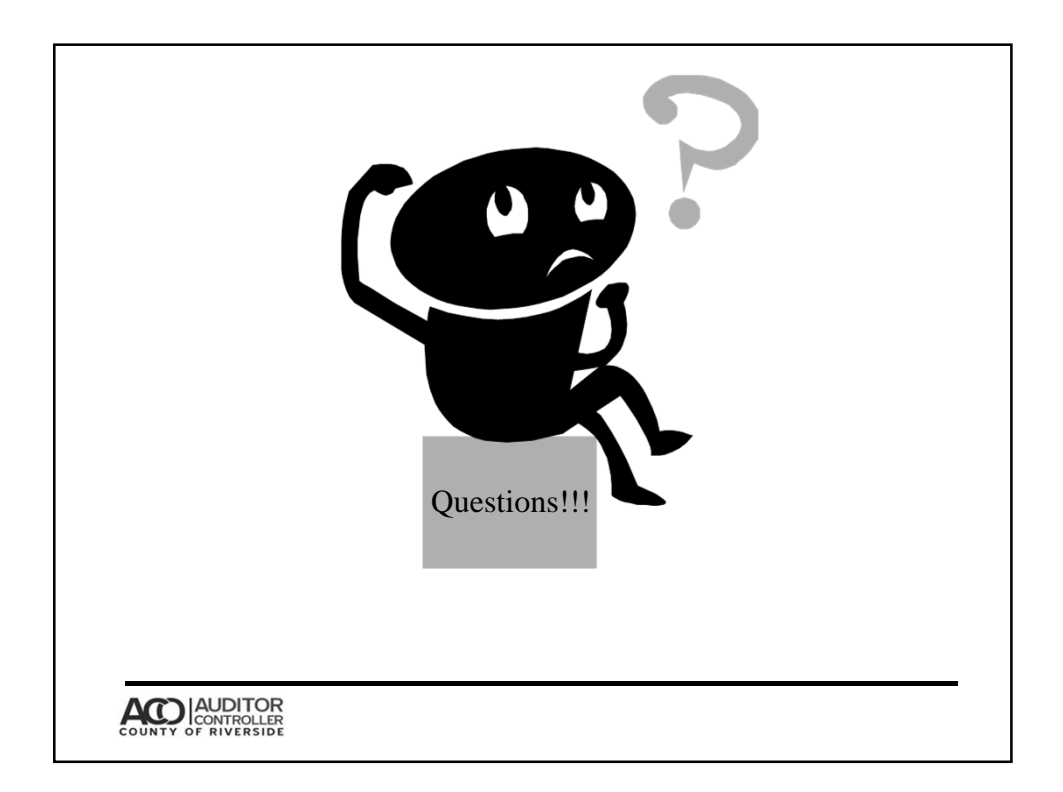